## **GIS basics, Data Creation, Cleaning and Editing**

**Rama Chandra Prasad Lab for Spatial Informatics, IIIT Hyderabad**

**December, 9th 2015**

# **GIS and Data Models What is Geographic Information Systems?** Six parts of a GIS ₩ Product **(capture, display, manipulate, edit) What are Digital Spatial Datasets, Data models** The contents of the **spatial database** is a model of the earth. The essential function of spatial data we store and manipulate is to subdivide the earth's surface into **entities or objects** that can be characterized.

#### **How do we describe geographical features /entities?**

**Spatial data Non-spatial data (attribute**)

#### **Spatial Data Types**

- continuous: elevation, rainfall, ocean salinity
- areas:
	- unbounded: land use, market areas, soils, rock type
	- bounded: city/county/state boundaries, ownership parcels, zoning

networks: roads, transmission lines, streams

- points:
- fixed: wells, street lamps,
- moving: cars, fish, deer

#### **How do we represent these digitally in a GIS?**

**Data layer or data plane** based on similar characteristics (e.g elevation, water lines, sewer lines)

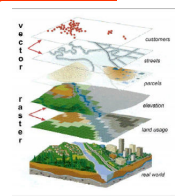

**What is the Mode of representation?**

#### **GIS DATA Models**

There are two fundamental approaches to the representation of the spatial component of geographic information: **Vector Model** (features - Points, Lines, Polygons) **Raster Model**

(Surfaces)

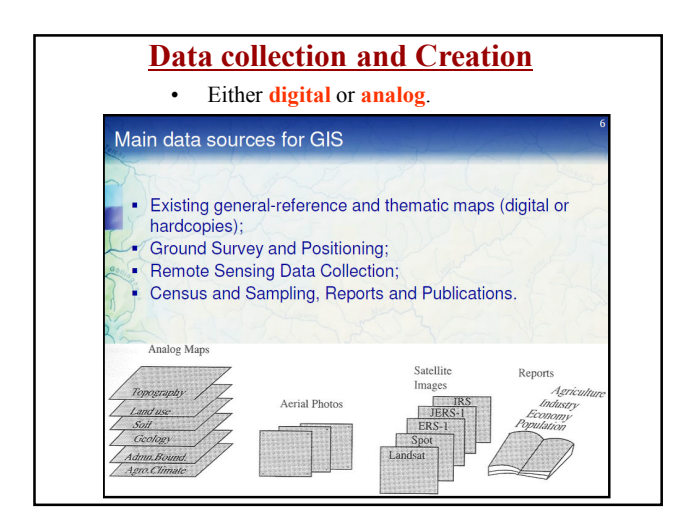

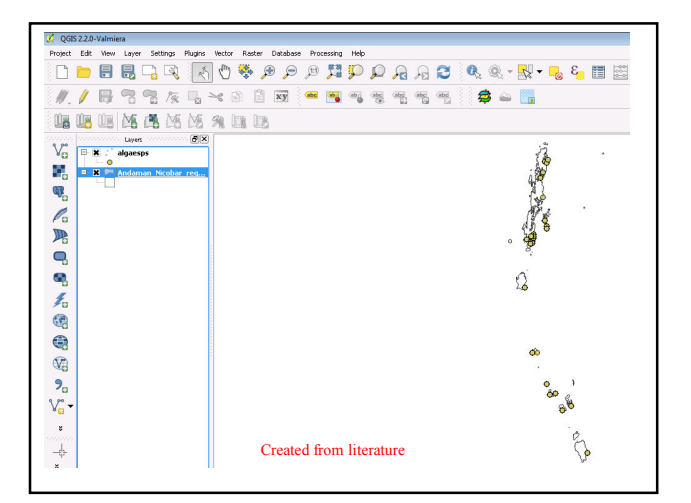

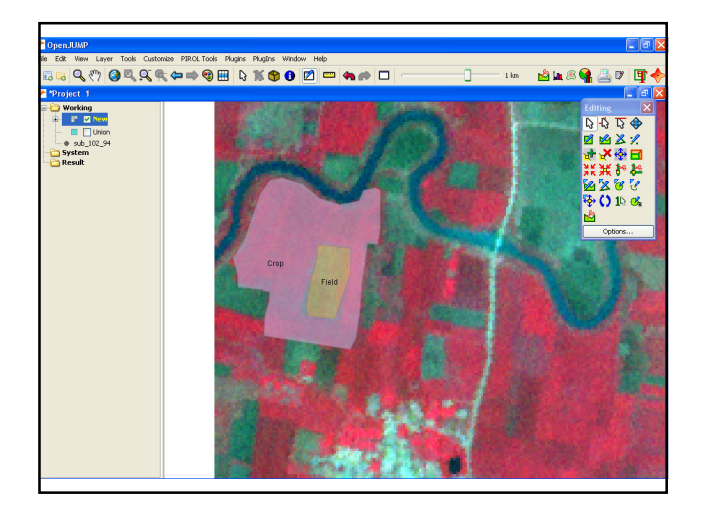

# **Raster data capture**

### **Using scanner**

Scanned maps and documents are used extensively in GIS as background maps and data stores.

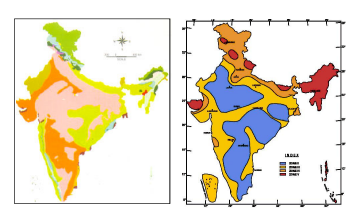

**Forest types of India Seismic zones of India**

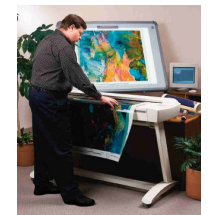

Quality of outputs quality of source data quality scanning device and type of preparation

# **Rasterization** Rasterization refers to conversion from vector to raster data. **Forest type map of North Andaman**

**Error Detection and Data Cleaning**

# **Data editing**

- 1. Source of errors and Importance
- 2. Detecting and editing different types of errors
	- 1) Entity errors
	- 2) Attribute errors
- 3. Combining data of different sources
	- 1) Transformation
	- 2) Rubber-sheeting

### **Importance of data editing**

- Data input involves diverse errors
- **Primary data capture**:
	- » positional accuracy of GPS receivers,
	- » device/instrument operator
	- » geometric distortion of air photo,
	- » malfunction of electronic scanners

#### – **Secondary data capture**:

- » digitizing with no proper use of editing tool
- » vectorization without post processing,
- » georeferencing with imprecise control points
- » data entry errors
- » image interpretation error
- **Data transfer**: information loss caused by » file conversion
	- » Resampling of data

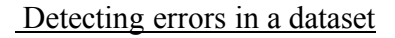

• *Data editing* is the process for detecting and eliminating errors inherent in data input, and avoiding error-prone analysis that may lead to wrongfully informed decision

#### – **Entity errors**

- Node errors: dangling nodes, pseudo nodes
- Polygon errors: sliver, incorrect label point

#### – **Attribute errors**

- Incomplete values
- Incorrect values

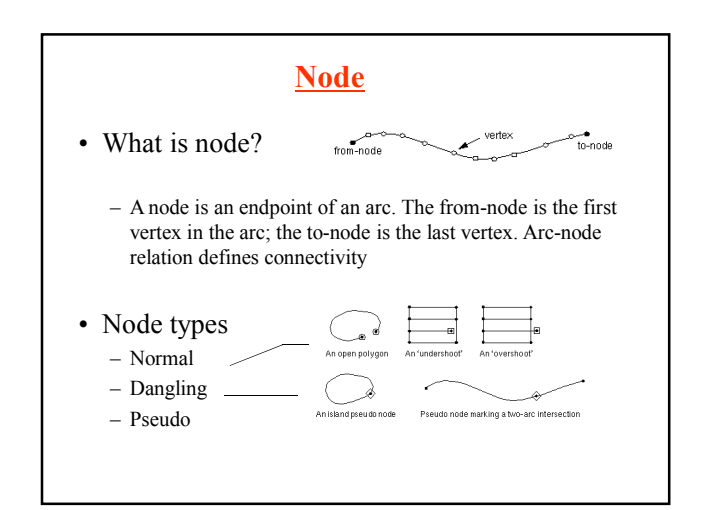

# Node errors

- Dangling and pseudo nodes often identify automation errors; however they can also be valid components of a feature
	- Dangling node, appear when polygon not closed
	- Pseudo node, appear where a single line connects itself

How to check node errors?

- GIS provides functionalities for labeling potential node errors
- But most of error detection requires visual inspection

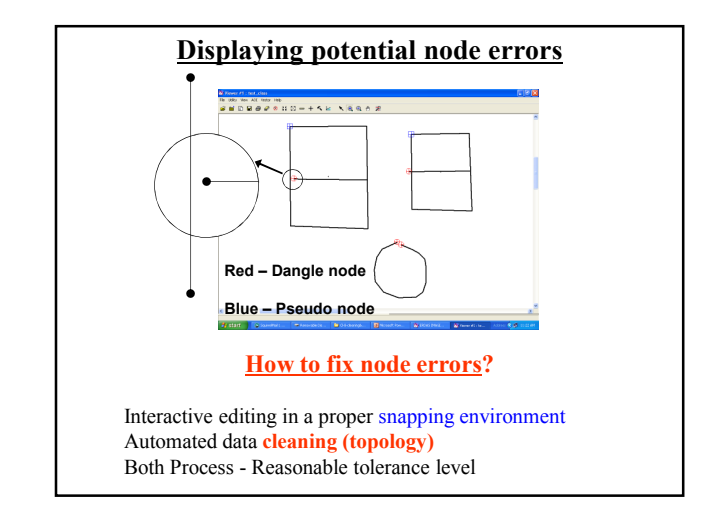

# **Why to fix node errors?**

• Because it ensures correct topology that forms the basis for further analysis

#### – **It validates connectivity**

• If the data is used for network operations such as hydrological model or routing

#### – **It validates contiguity**

• If the data is used for spatial overlay such as point-inpolygon, intersection between line and polygon

#### **Polygon errors**

- Most common polygon errors
	- Missing or multiple label points
	- Sliver polygon
- How to identify polygon errors?
	- Label error
	- Sliver polygon: select areas where its area is less than reasonably small value
- How to fix polygon errors?
	- Label errors can be checked
	- Sliver polygon: merge silver polygon to neighboring polygon (use eliminate command)

#### **Attribute errors**

- Missing attribute values – Compare the unique list of values to master list
- Incorrect attribute values – Typing errors: spelling check

#### **Errors:** *detection and removal*

- GIS packages commonly use topological structure checking to detect errors
- Editing based on *node snapping* used to correct errors: snapping conducted based on *tolerances* -- snap if within 1 foot, for example
- *Care must always be taken to assure that topological "cleaning" does not itself introduce errors (e.g. snapping nodes and lines together which shouldn't be)*

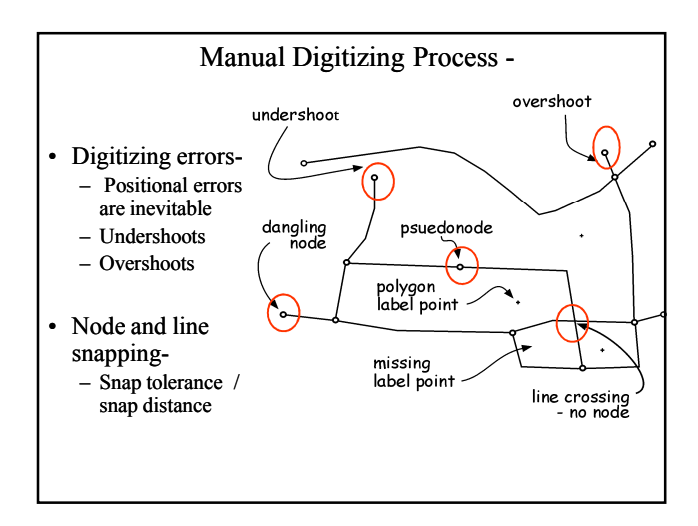

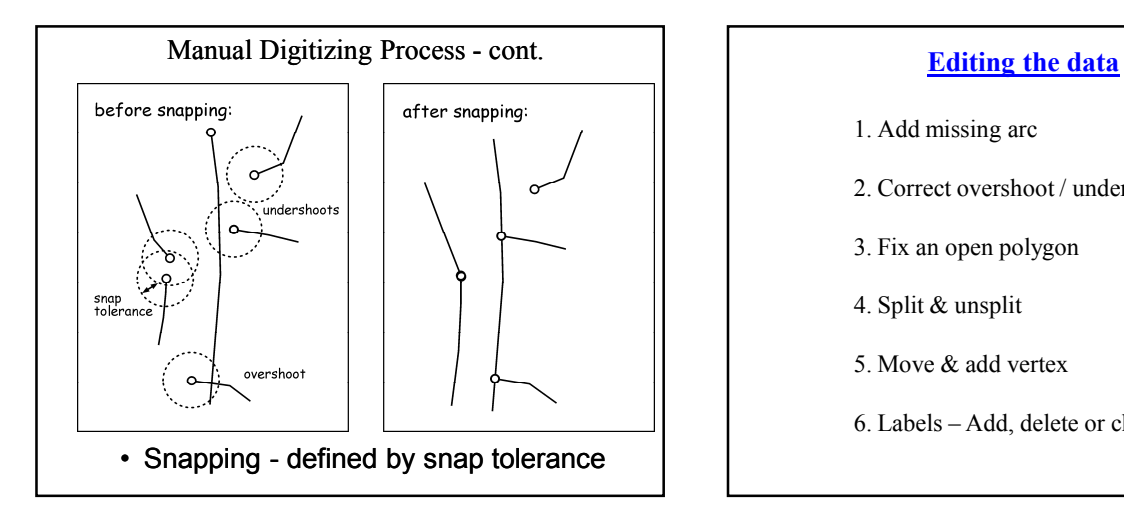

- 1. Add missing arc
- 2. Correct overshoot / under shoot
- 3. Fix an open polygon
- 4. Split & unsplit
- 5. Move & add vertex
- 6. Labels Add, delete or change

# **Combining data of different sources**

- When you work on data of different sources and they are not well aligned spatially even after projection change, it is necessary to make spatial adjustments of a layer to the layer with a higher accuracy
- Two kinds of spatial adjustments: **transformation** and **rubber-sheeting**
- Spatial adjustment allows you to improve data quality

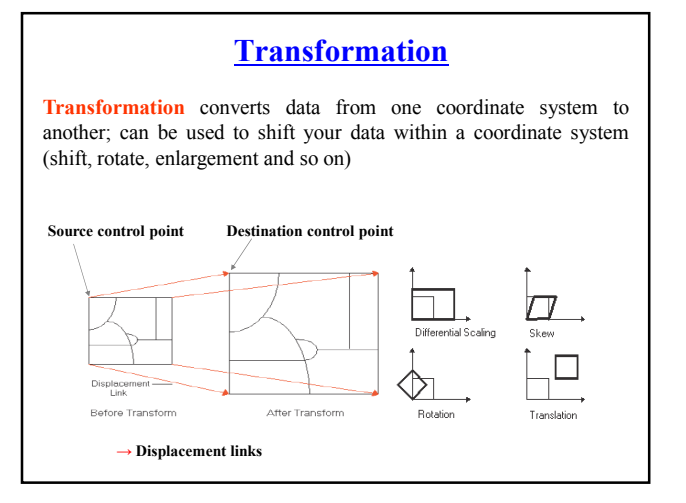

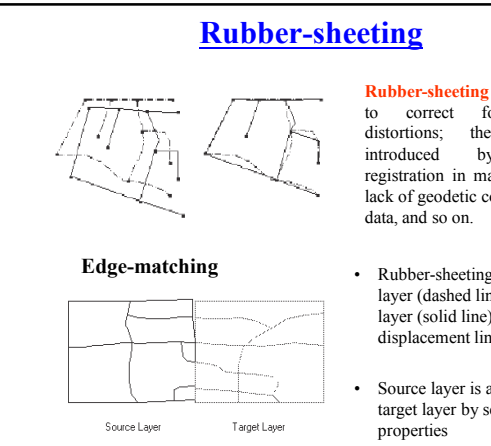

**Rubber-sheeting** is usually used<br>to correct for geometric<br>distortions; they may be to correct for distortions; they introduced by imperfect registration in map compilation, lack of geodetic control in source data, and so on.

- Rubber-sheeting adjusts source layer (dashed line) to target layer (solid line) based on displacement links
- Source layer is adjusted to target layer by setting snapping

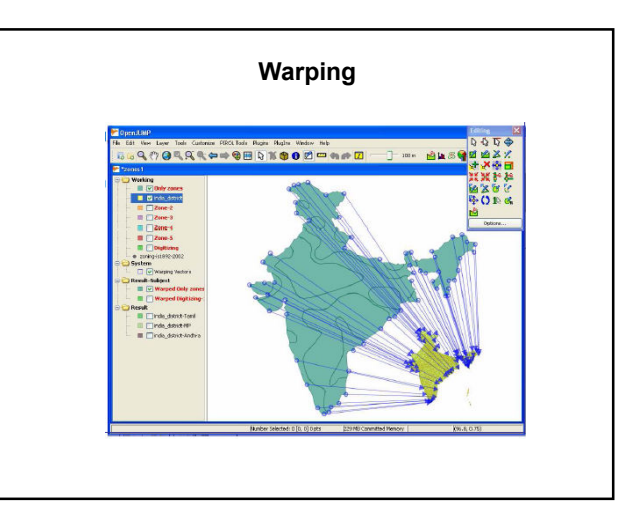